# **Graphical Data Presentation Techniques for Freshmen**

Barry Dupen, Indiana University – Purdue University Fort Wayne

# **Abstract**

First-semester freshmen may have learned how to produce pie charts and bar graphs in high school, but they have little experience with engineering graphs. To become successful engineers, students need to develop skills in presenting and interpreting graphical data. An introductory materials course is an ideal place to introduce these concepts because the topic is data-rich, and successful interpretation of graphs leads to understanding of materials engineering and economic concepts. For example, the shape of the liquidus curve on the iron-carbon phase diagram helps explain why cast steels are more expensive to manufacture than cast irons.

In this course, students develop graphical skills from lectures, handouts, and assignments. For example, students plot their own hardness readings together with an empirically-derived ASTM curve, then they evaluate how well their data matches the curve. They create phase diagrams from alloy data. They create stress-strain diagrams from their own laboratory readings, and calculate mechanical properties from the results. They learn how to deal with outliers on a homework assignment. They learn that Microsoft Excel's built-in curve-fitting choices do not cover unusual data patterns, such as the S-curves for impact vs. temperature graphs.

Student performance is assessed with a grading rubric which evaluates graphs within laboratory reports. Low performance on three laboratory reports has led to instructional improvements, including additional focus in the lecture and detailed handouts. Subsequent assessment shows continued improvement in skill levels from one laboratory report to the next, and from one semester to the next.

# **Introduction**

TAC/ABET requires that engineering technology graduates have an ability to communicate effect[i](#page-15-0)vely (Criterion 3, Program Outcome  $g$ ).<sup>1</sup> The MET program at IPFW includes two communications courses and three English courses which develop students' skills in public speaking and technical writing. However, these courses alone do not completely satisfy the TAC/ABET communication criterion; in addition, students need graphical literacy. Learning to create and interpret engineering graphs helps to complete this requirement.

When I started teaching freshman materials classes for MET students, I found that the level of graphical literacy was low. Students did not understand the language of graphs, and many students mistakenly used MS Excel "line" graphs (which are really bar charts) rather than x-y scatter graphs to show relationships between variables. In response, I developed a set of graphical literacy outcomes. By the end of the course, students should be able to:

- create x-y scatter graphs
- understand what plotting "A vs. B" means
- understand dependent & independent variables
- display lab data and an empirically-derived curve on the same graph
- use regression routines
- report outliers
- display small data sets (3 data points)
- compare multiple data sets
- draw freehand curves when regression routines are unavailable

In the first semester, I introduced a general handout which explains how to create engineering graphs. Poor performance on subsequent graphing assignments showed that few students paid attention to the handout. Instead, students responded better to instructions that were assignmentspecific. Therefore, I started to add handouts and lecture discussion points for each lab experiment, emphasizing key points needed for each assignment. Table 1 summarizes the timeline of teaching of graphing skills to 122 students in twelve materials classes over nine semesters. The following discussion explains these improvements in more detail.

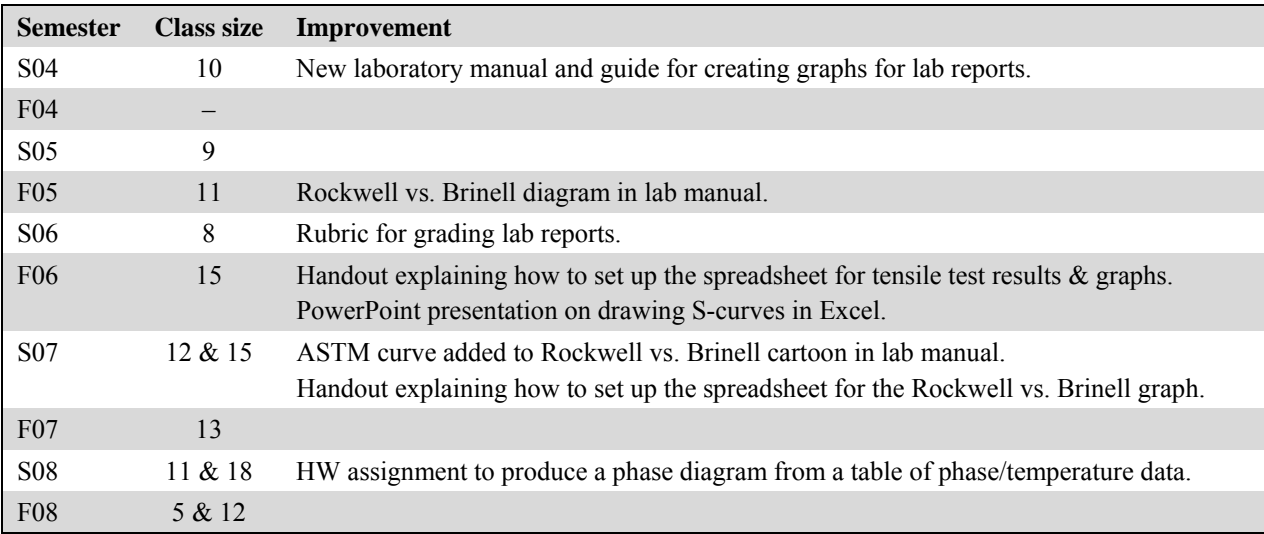

Table 1: Class sizes and improvements in teaching graphing skills as a function of semester. There were two sections of this class in Spring 2007, Spring 2008, and Fall 2008.

# **Hardness Test**

In the first laboratory experiment, students measure Rockwell B and Brinell hardness of three steel samples, a brass sample, and an aluminum sample. Students are asked to plot Rockwell hardness vs. Brinell hardness, along with this empirically-derived equation for steels:<sup>[ii](#page-15-1)</sup>

 $HRB = 114.665 + 0.0882795(HB) - 0.000141855(HB<sup>2</sup>) - 6695.28(HB<sup>-1</sup>)$ 

Although these students learned to produce graphs using MS Excel in a prior course, many students do not understand graphing terminology. For example, when asked to plot variable "A" vs. variable "B", students are uncertain which axis to use for each variable. In Fall 2005, I added Figure 1 to the lab manual to help students plot the data as requested. However, many students misunderstood the instructions for plotting the ASTM equation, and instead used Excel's curvefitting routines to draw a second-order least-squares line through the data. Some students plotted the ASTM curve on a separate graph, making it difficult to compare the data with the curve. In Spring 2007, I changed the diagram in the lab manual to Figure 2.

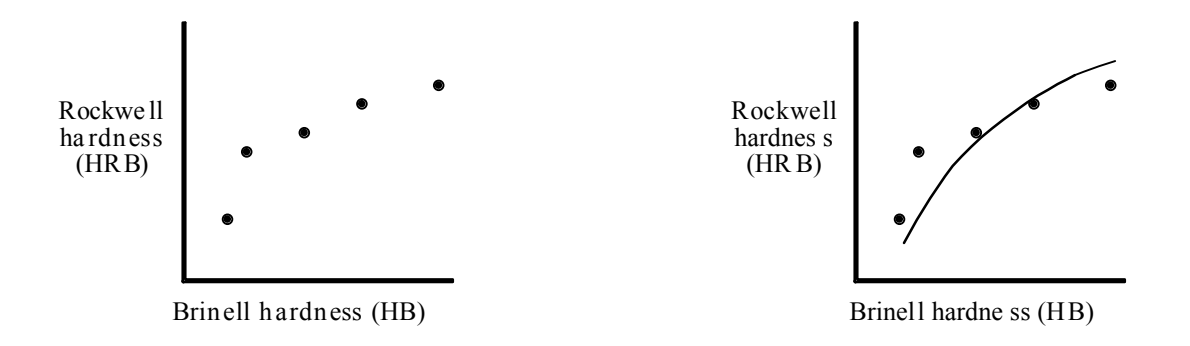

Figure 1: Diagram of a hardness plot from the Fall 2005 laboratory manual.

Figure 2: Improved diagram of a hardness plot from the Spring 2007 laboratory manual, showing the ASTM least-squares curve.

This diagram helps students visualize the end product, but not the means to produce it, so I also introduced a handout which shows how to set up the spreadsheet, and how to create the graph, as shown in Figure 3. After I introduced this handout, I found that student success was strongly linked to attendance at the lecture where we discussed this handout. In general, students who miss this lecture are unlikely to graph the ASTM curve correctly, even if they pick up the handout later.

#### **Torsion Test**

In the second lab experiment, students twist steel, brass, and aluminum rods elastically, and measure the angle of twist produced by various torques. Students plot the angle of twist vs. the applied torque, determine the slope of the line, and use the torque equation given in the lab manual to calculate the shear modulus of each material. This equation is presented as:

$$
\theta = \frac{TL}{GJ}
$$

where  $\theta$  = angle of twist, T = torque, L = rod length, J = polar moment of inertia, and G = shear modulus. Students rewrite the equation as:

$$
G=\frac{L}{J\big(\theta/T\big)}
$$

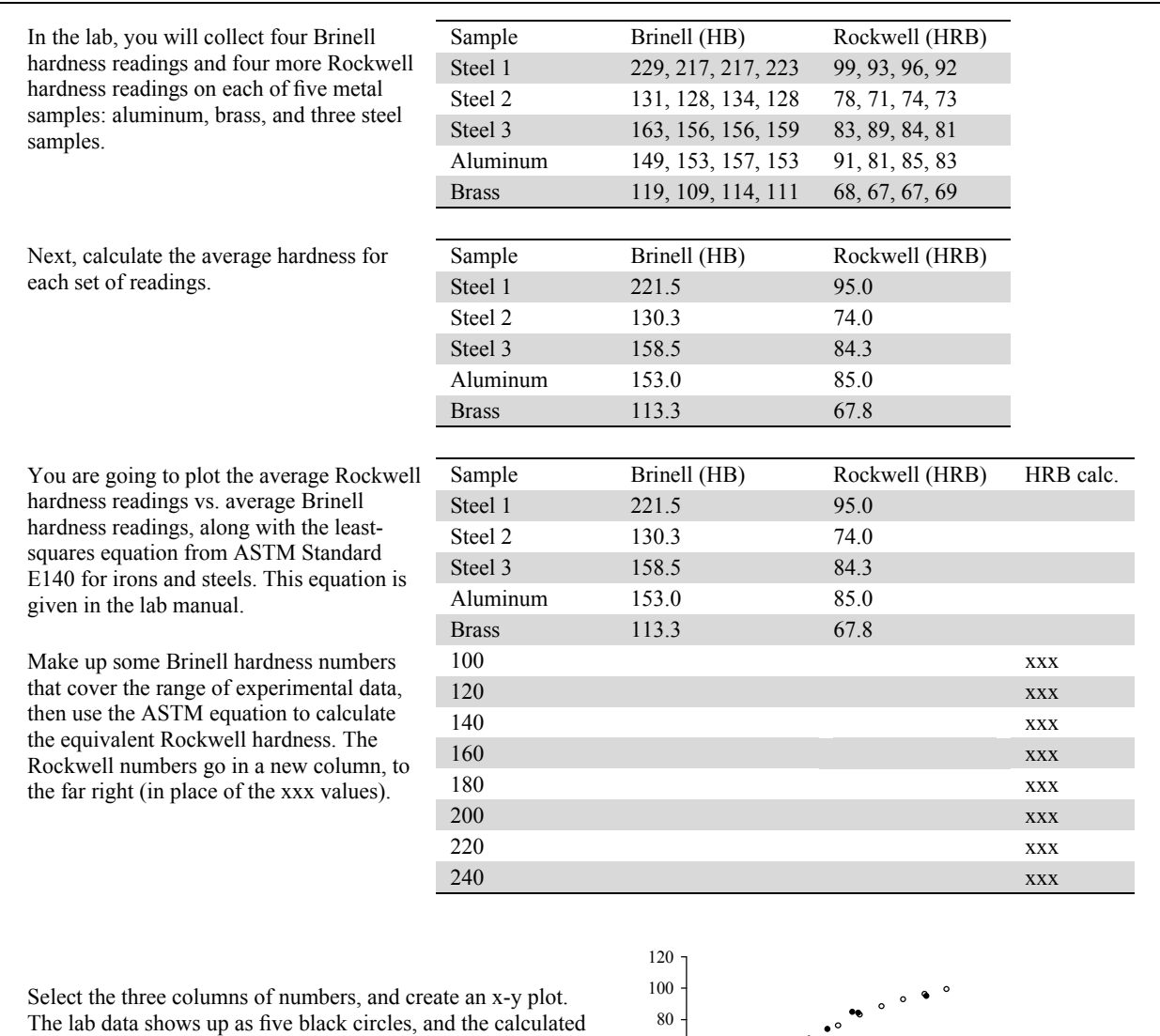

values show up as white circles on this graph.

In science and engineering graphs, data appears as points; theory appears as lines.

This version of the graph shows the theory as a line, and includes axis labels. The origin does not have to be at (0, 0)…here, it's at (100, 50) so the graph is easier to interpret. The equation fits the lab data pretty well.

The graph could be improved by labeling the data points The graph could be improved by labeling the data points<br>  $50 + 400$ <br>  $100$ 

Figure 3: Handout which explains how to create the hardness graph.

where  $\theta/T$  is the slope. Students calculate shear modulus for each material, then compare the results with published values. In class, we discuss the scientific convention of plotting the dependent variable on the vertical axis, and the independent variable on the horizontal axis.

In this experiment, each material has three data points, so students learn how to present small data sets. In theory, the data points should align. However, if the torsion rod slips in the clamps, if the dial indicator is not read correctly, or if the apparatus is bumped, then the points may not align. In Figure 4, the clamps may have slipped on the brass sample at the high torque reading. Some students add a datapoint at the origin to extend the dataset to four points per sample.

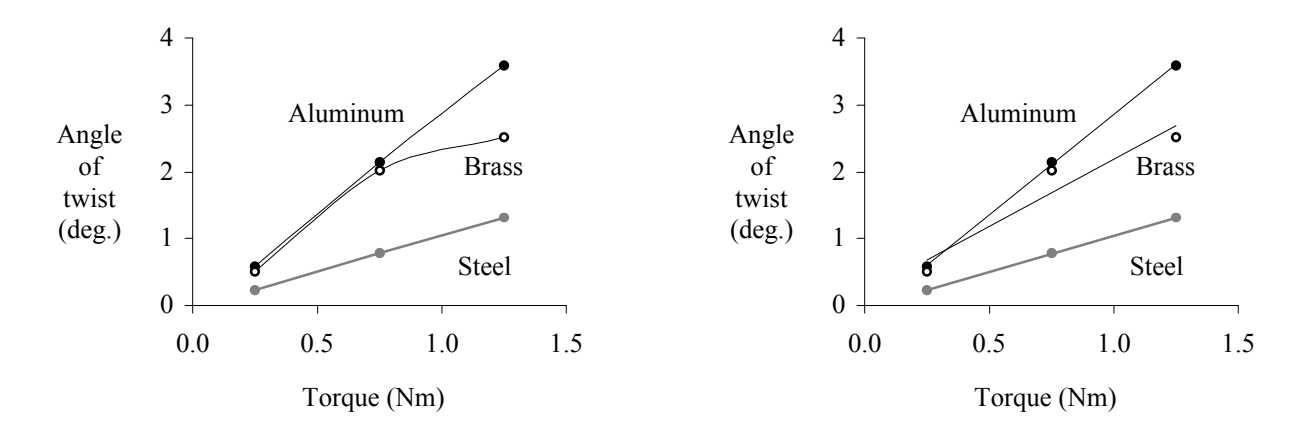

Figure 4: Torsion test results from a recent semester. Lines simply connect the dots. The brass line suggests that the clamps slipped at the high torque reading, so the slope of the "good data" (first two points) is similar to aluminum.

Figure 5: Data from Figure 4. Straight-line linear regression lines suggest that the middle reading for brass is high, and that the slope is less than aluminum, which is consistent with published values of shear modulus.

A common error in the first few semesters was to reverse the two axes. The lab manual instructs students to "plot the angle of twist vs. the applied torque for each rod, and discuss the results." This error was less common after Fall 2005, when Figure 1 was added to the hardness test in the lab manual. Once students learn "A vs. B" terminology in lab #1, they know it for lab #2.

### **Tensile Test**

The third lab experiment is a tensile test of two materials. Students work as a team to run the test (ABET criterion "e"). One student reads an extensometer strapped to the specimen, a second reads a dial indicator which measures crosshead movement, a third reads the force gauge, a fourth operates the machine, and a fifth transcribes the data.

While the hardness and torsion tests produce a handful of data points, the tensile test produces between 45 and 60 readings per sample. This large dataset introduces the opportunity for transcription error, so students must decide what to do if a number seems wrong. Did the extensometer slip, did the gauge reader misread the value, or did the scribe write it down incorrectly?

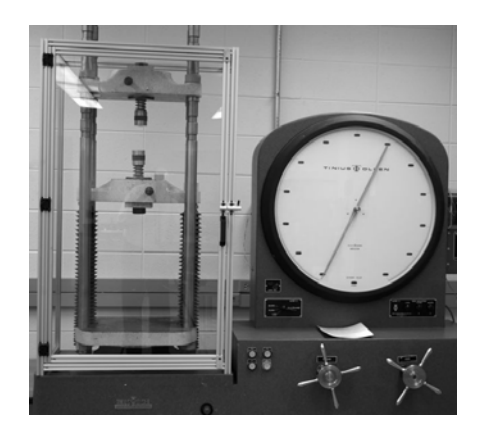

Figure 6: Old-style hydraulic tensile testing machine.

This experiment requires more data processing than any other in the course. Students must calibrate the dial indicator readings to the extensometer readings, because thread seating influences the initial dial indicator readings. Students calculate engineering strain from extensometer and dial indicator readings, and engineering stress from force readings. Next, they determine yield strength, ultimate tensile strength, rupture strength, and Young's modulus.

Up to Spring 2006, many students struggled to produce stress/strain curves from the data. Common errors included using elongation in place of strain; calculating stress incorrectly; and failing to adjust the dial indicator readings. In Fall 2006 I introduced a 4-page handout describing how to process the raw data from the tensile test (Figures 7 through 10). Data tables appear on the left side of each page, while instructions appear at the right. Students receive this handout in class, two days before running the test. We discuss each table and the instructions for calculating stress and strain. We also discuss how to graph the results, how to determine Young's modulus using linear regression.

As with the hardness test, attendance in the lecture correlated with graphing success. Students who attended the lecture when the handout was discussed were much more likely to be able to produce good stress-strain curves.

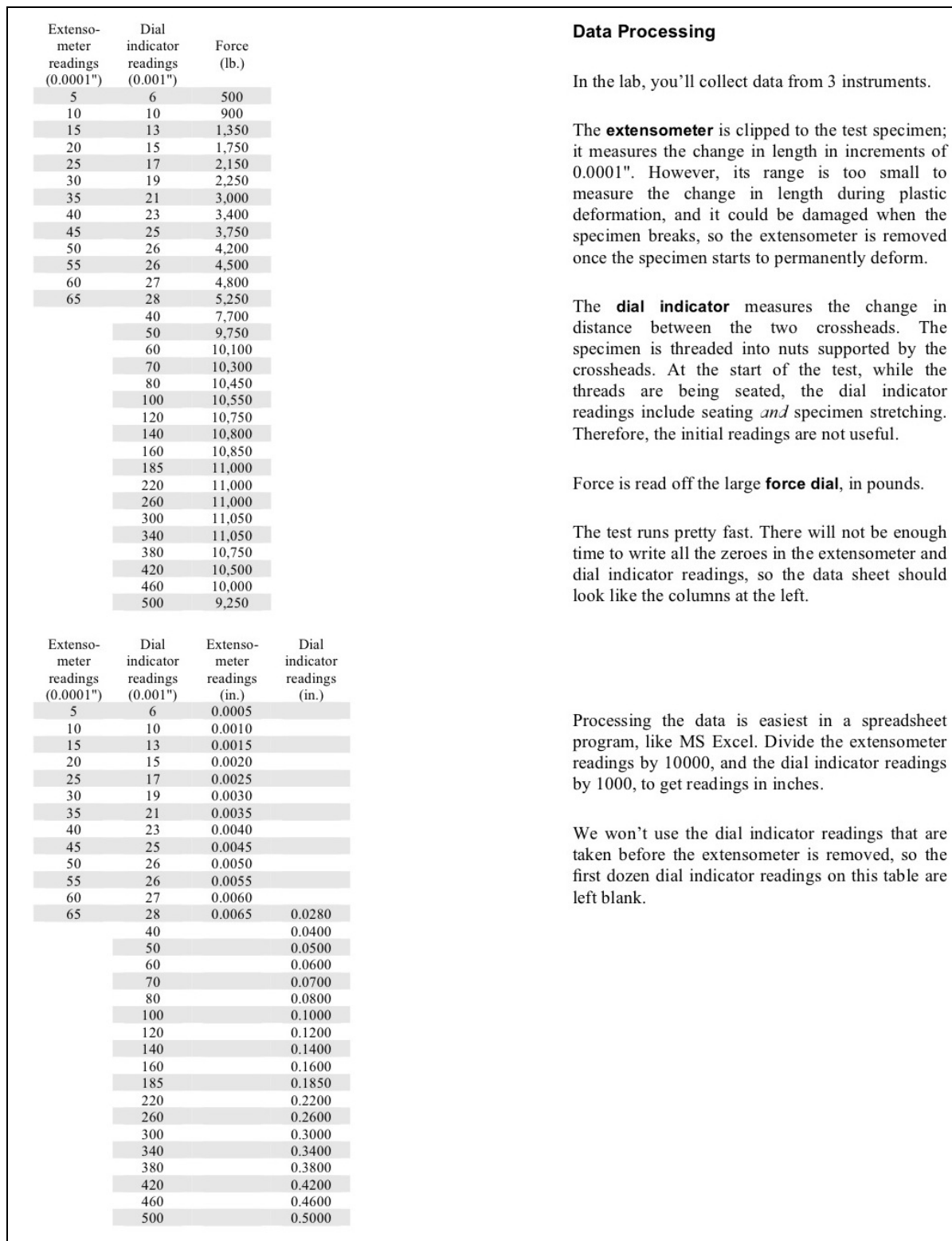

ormation, and it could be damaged when the cimen breaks, so the extensometer is removed e the specimen starts to permanently deform. e dial indicator measures the change in tance between the two crossheads. The cimen is threaded into nuts supported by the ssheads. At the start of the test, while the eads are being seated, the dial indicator dings include seating and specimen stretching. erefore, the initial readings are not useful. rce is read off the large force dial, in pounds. e test runs pretty fast. There will not be enough e to write all the zeroes in the extensometer and I indicator readings, so the data sheet should k like the columns at the left. ocessing the data is easiest in a spreadsheet

gram, like MS Excel. Divide the extensometer dings by 10000, and the dial indicator readings 1000, to get readings in inches.

won't use the dial indicator readings that are en before the extensometer is removed, so the t dozen dial indicator readings on this table are blank.

Figure 7: Tensile test handout (page 1 of 4). This page shows how to set up the raw data, and how to convert extensometer and crosshead readings to inches.

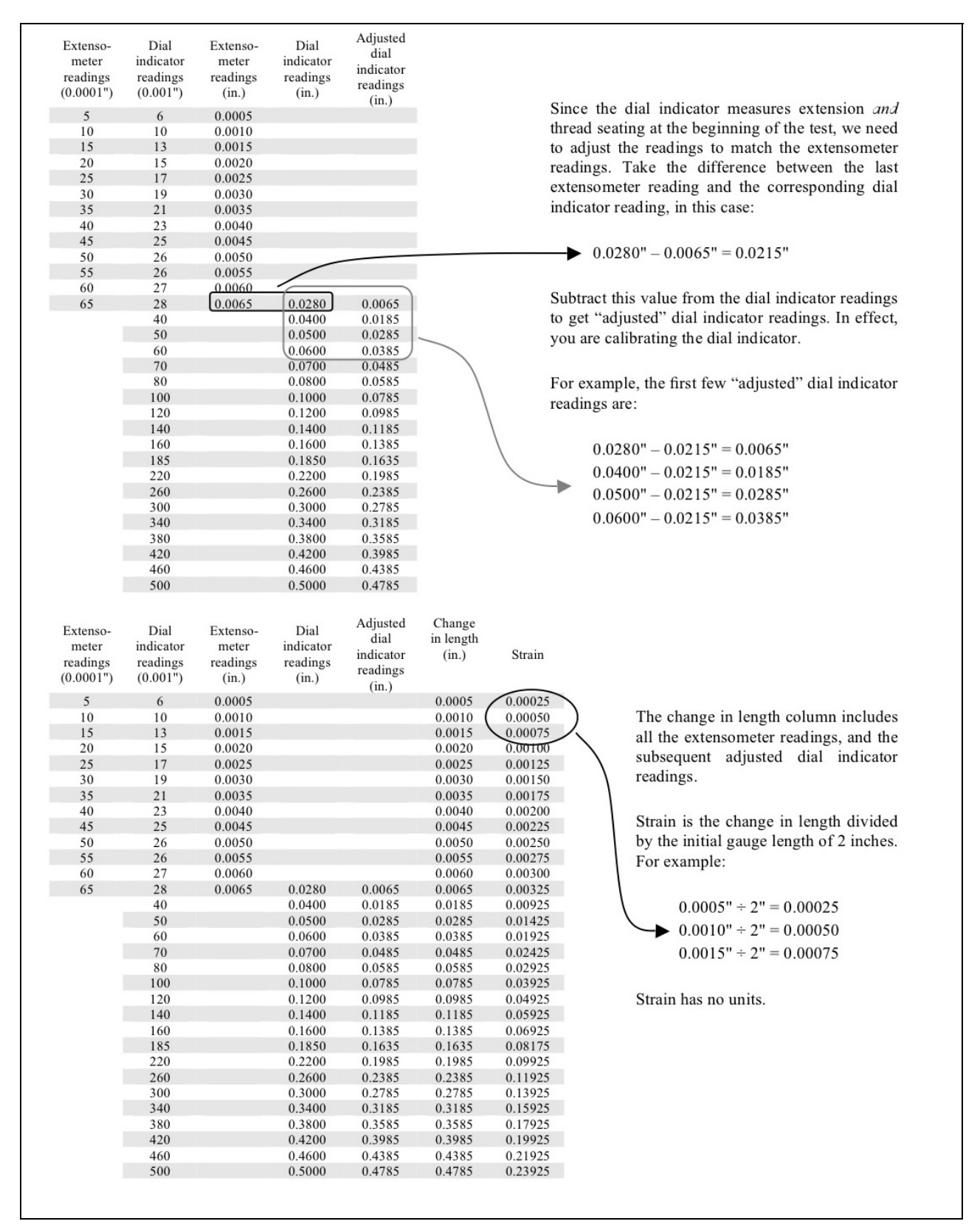

Figure 8: Tensile test handout (page 2 of 4). This page shows how to calibrate crosshead readings to extensometer readings, and how to calculate strain.

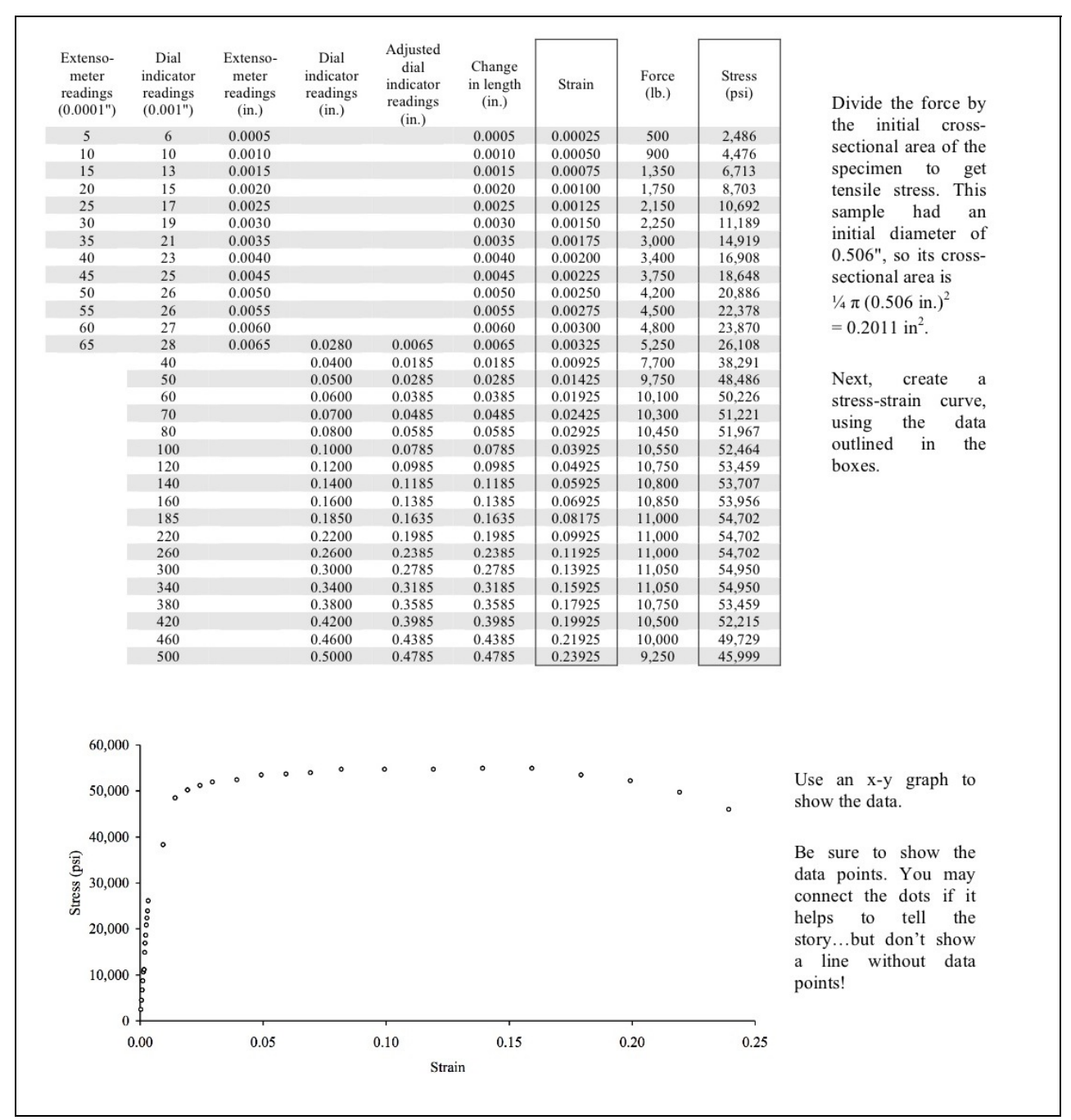

Figure 9: Tensile test handout (page 3 of 4). This page shows how to plot stress vs. strain using an x-y scatter plot.

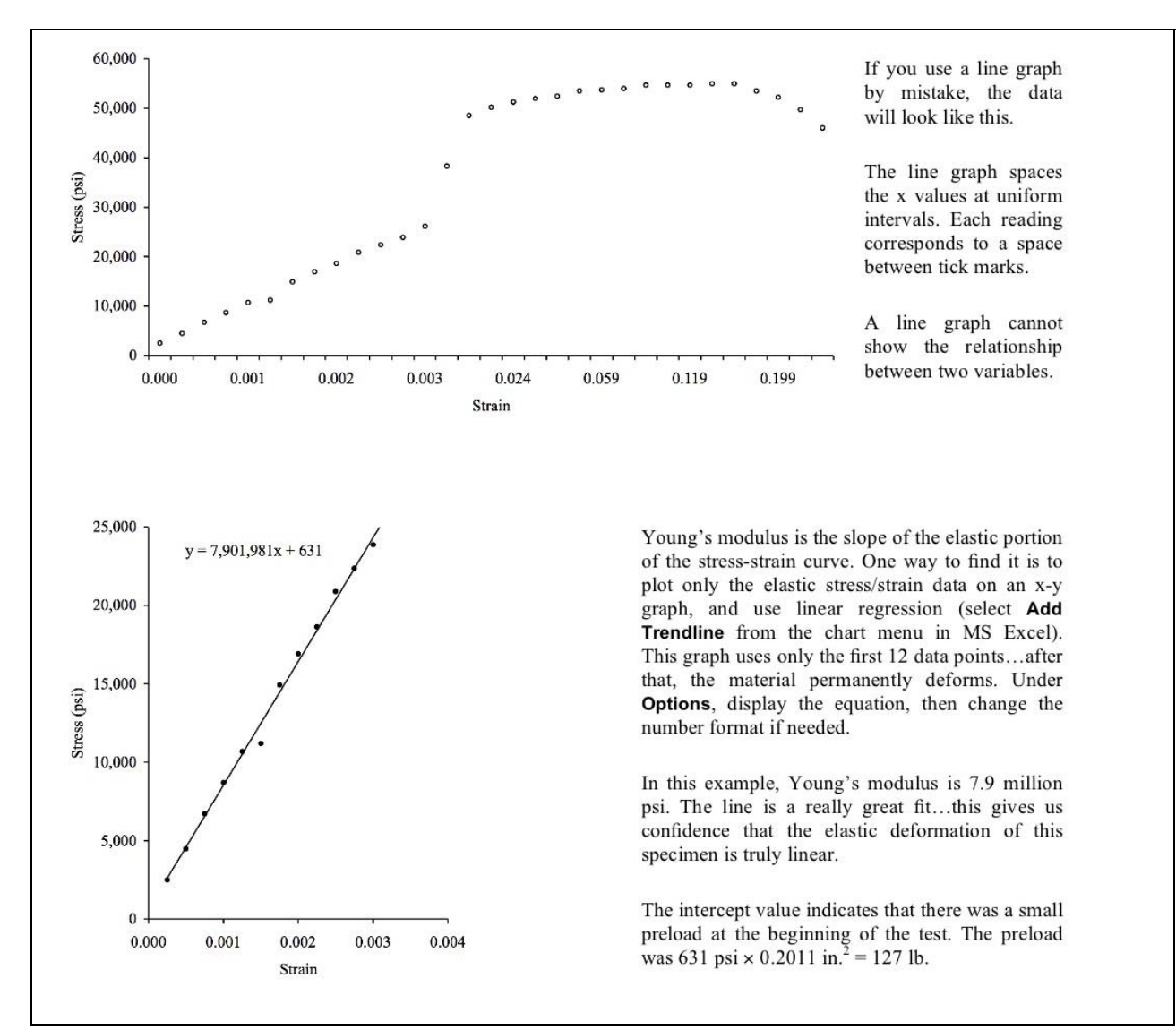

Figure 10: Tensile test handout (page 4 of 4). This page explains why the MS Excel "line graph" is inappropriate, and it shows how to find Young's modulus.

### **Impact Test**

The final lab test produces more scatter than any other test. Students break three steel alloys at six temperatures (two specimens of each alloy at each temperature, or 36 data points). Because MS Excel is designed for business applications, not science and engineering, the menu of curvefitting shapes (or "trendlines" in Excel) does not include S-curves for impact tests, creep tests, etc. Instead, students must use Excel's drawing tool to create S-curves on their graphs.

Up until Spring 2006, many students attempted to use nonlinear regression routines in MS Excel to draw S-curves. Students would try second- and third-order polynomials, with little success. In Fall 2006, I added PowerPoint slides to the lecture which show the various regression lines available in Excel, superimposed on impact test data. Students learn that none of the routines fit the data, and we discuss how to use the freehand drawing tool to draw S-curves.

As in previous labs, students who attend the lecture are more likely to

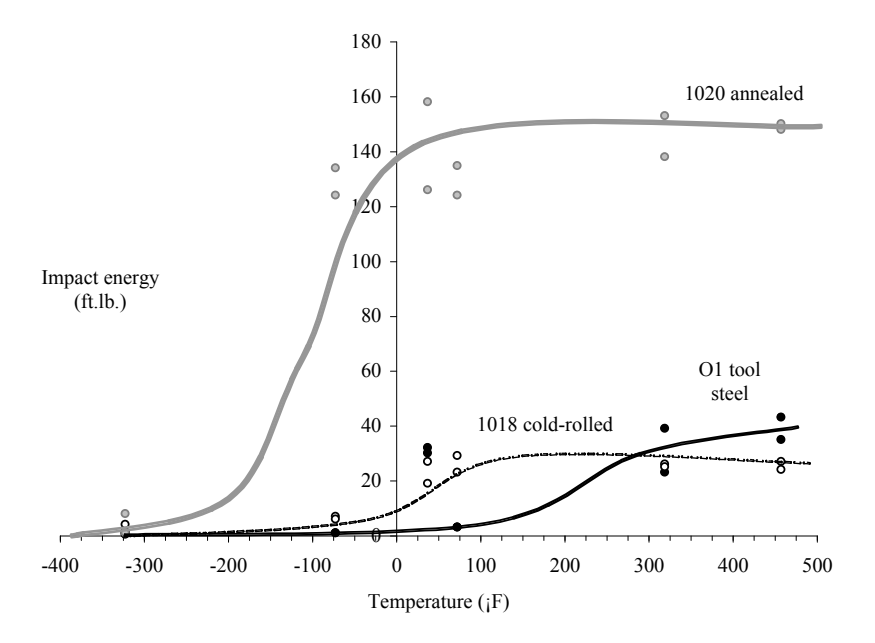

Figure 11: Typical results from an impact test of three materials. O-1 tool steel shows the strangest behavior: impact energy around 35 ft.lb. in icewater, and below 5 ft.lb. at room temperature. Students learn that samples are sometimes mislabeled.

produce good S-curves than students who skip the lecture. In this case, there is no handout to rely on. Students who hand-draw the S-curve get no credit for the curve; it must be done using software.

#### **Homework Assignments**

Lab experiments often create outliers, such as the O-1 tool steel in Figure 11. Another source of outliers is the internet. In one assignment, students collect the linear coefficients of expansion and melting points of 11 metallic elements from internet sites, then they plot the results.<sup>[iii](#page-15-1)</sup> Student graphs typically look like the left side of Figure 12, where the outlier is magnesium. Many websites list the coefficient of thermal expansion at around 8 mm/mm/°C, which is one third of its actual value. The graph should look like the right side of Figure 12.

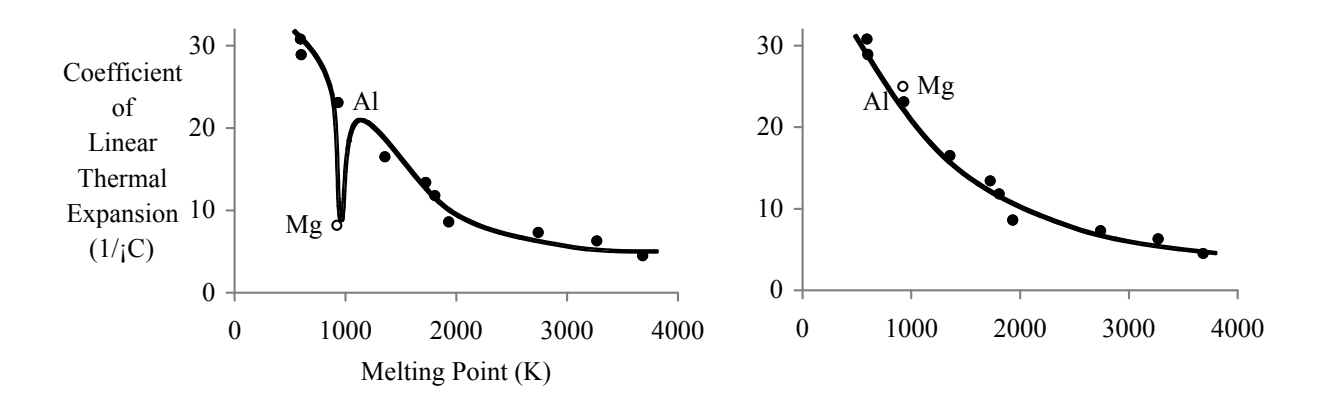

Figure 12: At left, a typical student homework submission shows magnesium substantially below the trendline. Many students draw a line passing through the magnesium point. When the correct value of magnesium is used (right), the trendline passes near all points.

In class, we compare the two graphs, and discuss errors on websites. Students learn that this type of error is hard to detect in a table, but easy to detect in a graph. They learn to use graphs as tools for critical thinking.

Most of the graphs presented in the lecture, assigned in the lab reports, or assigned in homework problems are x-y scatter graphs, generally with a dependent variable plotted as a function of an independent variable. Phase diagrams are different for two reasons: first, the dependent variable (the phase) does not appear on either axis; and second, phase diagrams cannot be plotted easily in MS Excel. In the assignment, students are given compositions, temperatures, and phases as in Table 2. They are asked to draw a eutectic phase diagram by hand as in Figure 13, then estimate the eutectic temperature and composition.

| $T (^{\circ}C)$ | %A | <b>Phases</b>    | $T (^{\circ}C)$ | $\%A$ | <b>Phases</b>    | $T (^{\circ}C)$ | $\%A$ | <b>Phases</b> | $T (^{\circ}C)$ | %A | <b>Phases</b> |
|-----------------|----|------------------|-----------------|-------|------------------|-----------------|-------|---------------|-----------------|----|---------------|
| 40              | 5  | $\alpha$         | 125             | 5     | $\alpha$         | 135             |       | $\alpha$      | 200             | 2  | $\alpha$      |
| 40              | 12 | $\alpha + \beta$ | 125             | 15    | $\alpha$         | 135             | 15    | $\alpha$      | 200             | 8  | $\alpha + L$  |
| 40              | 50 | $\alpha + \beta$ | 125             | 22    | $\alpha + \beta$ | 135             | 18    | $\alpha + L$  | 200             | 20 | L             |
| 40              | 85 | $\alpha + \beta$ | 125             | 50    | $\alpha + \beta$ | 135             | 40    | $\alpha + L$  | 200             | 50 | L             |
| 40              | 92 | β                | 125             | 75    | $\alpha + \beta$ | 135             | 55    | L             | 200             | 75 | L             |
|                 |    |                  | 125             | 80    | β                | 135             | 60    | $\beta + L$   | 200             | 82 | $\beta + L$   |
|                 |    |                  |                 |       |                  | 135             | 75    | $\beta + L$   | 200             | 95 | β             |
|                 |    |                  |                 |       |                  | 135             | 80    | $\beta$       |                 |    |               |

Table 2: Data for the phase diagram homework assignment.

I assign this problem to show students that the lines on a phase diagram may be inaccurate if the diagram is based on limited data.

Homework is due once a week, and at least one graphing assignment is included. In each case, I ask students to plot materials properties, and to explain what they have learned from the graph. In this way, students learn that graph interpretation is at least as important as graph creation. The interpretation is reinforced by class discussion when I return the graded assignments.

#### **Assessment**

In the most recent five semesters, I used a formal rubric to grade the major parts of the lab reports, including the graphs. Students received full credit for a correctly-drawn graph; partial credit for minor errors; and no credit for major errors. In this time, the average grade on the graph portion of the laboratory reports generally increased, as shown in Figure 14. The sawtooth pattern represents a

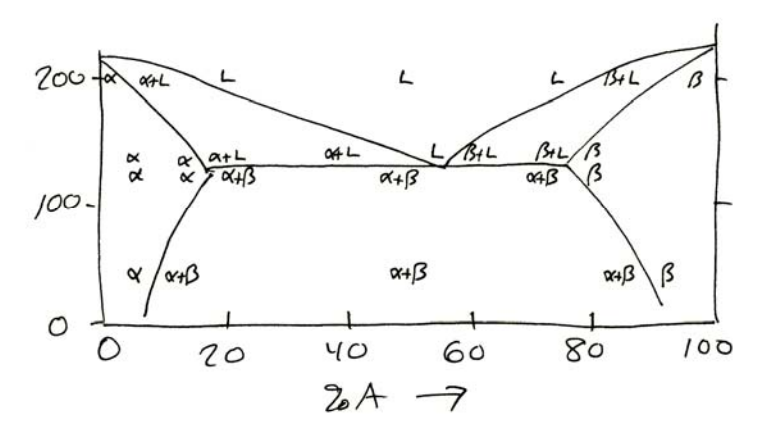

Figure 13: Typical hand-drawn phase diagram created from the data in Table 2.

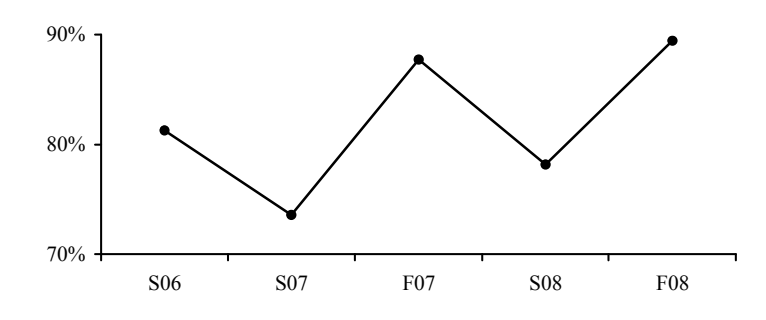

Figure 14: Average graph grade for all laboratory experiments as a function of semester.

variation in the type of student enrolling from one semester to the next. Generally, older students who are employed in technical jobs have more advanced graphing skills. When a class is offered in the evening, the proportion of older to younger students increases, changing the average grades on this part of the report.

The average grades received on the graph portion of each lab report are shown in Figure 15. For each of the three semesters shown, students became more proficient at making graphs as the semester progressed. Lab #3 contains the most difficult graphing assignment, and in every semester, graphing skills developed in the first two lab reports led to higher performance on Lab #3. Only three semesters are presented

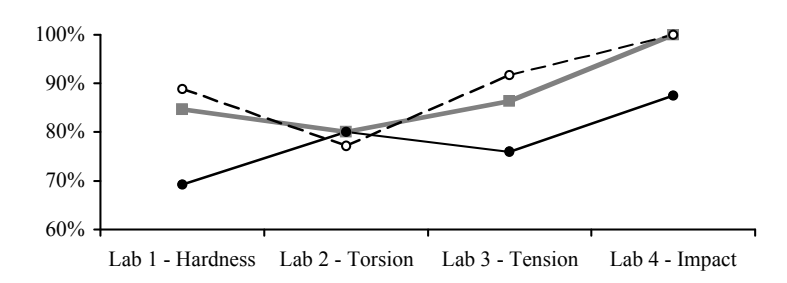

Figure 15: Student grades for creating graphs in four laboratory experiments. Each point represents the average of the graph grade for each lab report; each line represents one semester (F07 in gray squares, S08 in black circles, and F08 in hollow circles).

because the rubric was only recently applied to all four lab reports.

#### **Conclusions**

Sales and marketing professionals use a "rule of seven" to explain customer behavior. Under this rule, it takes an average of seven contacts with the customer before the sale is made. Salespeople who stop at one or two contacts are generally not successful. A similar rule applies to students; they learn by repeated exposure to ideas as well as repeated practice. If we want students to become proficient at presenting engineering data clearly and correctly in graphical form, they must see it in lectures and textbooks, and they must practice it in homework assignments and lab reports. It is not enough to present students with a single handout at the beginning of the semester, explaining how to set up engineering graphs. It is not enough to show students a single instructional video, or to assign a single graphing problem. Detailed instructions for each assignment, discussions in class, and discussions during the lab sessions all contribute to a positive result.

While the examples presented here are drawn from a freshman Materials class, the ideas and techniques can be applied to any introductory technical course in which students plot experimental data. In the hardness test, students plot data along with an experimentallydetermined curve; the analogue in an engine or electric motor class would be to plot torque and speed data of a motor along with the manufacturer's curve. In the torque test, the data set is limited due to the number of available weights; the analogue in a civil materials course could be concrete compression strength as a function of water content, because time and/or cost limit the number of samples and tests. In the impact test, students must draw lines through scattered data which do not fall neatly into a preprogrammed regression pattern; the analogue in an electrical course is magnetic hysteresis loops.

Students in my Materials class see me again in Fluid Power. In this course, students create graphs for several lab reports. In the future I plan to use graph grades from both courses to determine how well students retain their graphing skills over time.

<span id="page-15-1"></span><span id="page-15-0"></span><sup>i</sup> 2008-2009 Criteria for Accrediting Engineering Technology Programs, TAC/ABET, Nov. 2007, p. 2. ii ASTM Standard E 140-07, "Standard Hardness Conversion Tables for Metals: Relationship Among Brinell Hardness, Vickers Hardness, Rockwell Hardness, Superficial Hardness, Knoop Hardness, and Scleroscope Hardness", ASTM Book of Standards Vol. 03.01, ASTM, 2007.

iii Barry Dupen, "Using Internet Sources to Solve Materials Homework Assignments", 2008 ASEE Conference & Exposition, June 2008. Conference proceedings, session 3164.

Dr. Dupen has taught Mechanical Engineering Technology students at Indiana University – Purdue University Fort Wayne since 2003. He can be reached at dupenb@ipfw.edu.